## Adding Expense Delegates so LL Staff can prepare your Aggie Expense Reports

- 1. Navigate to [https://aggieexpense.ucdavis.edu](https://aggieexpense.ucdavis.edu/).
- 2. Click Profile, then Profile Settings.

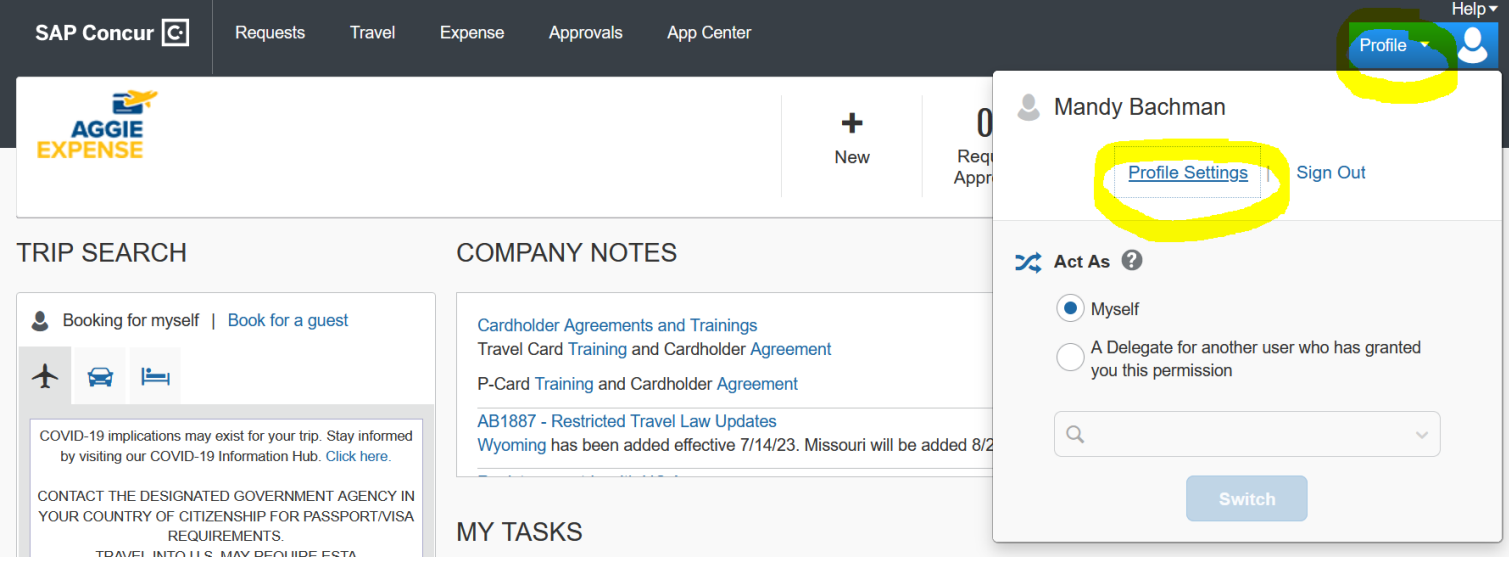

3. Click Expense Delegates, then Add. Search for the LL Business Office Staff by name or email [\(kradamski@ucdavis.edu,](mailto:kradamski@ucdavis.edu) [mecarrillo@ucdavis.edu,](mailto:mecarrillo@ucdavis.edu) [iamfox@ucdavis.edu\)](mailto:iamfox@ucdavis.edu). Add them and click the appropriate check boxes for each. Click Save.

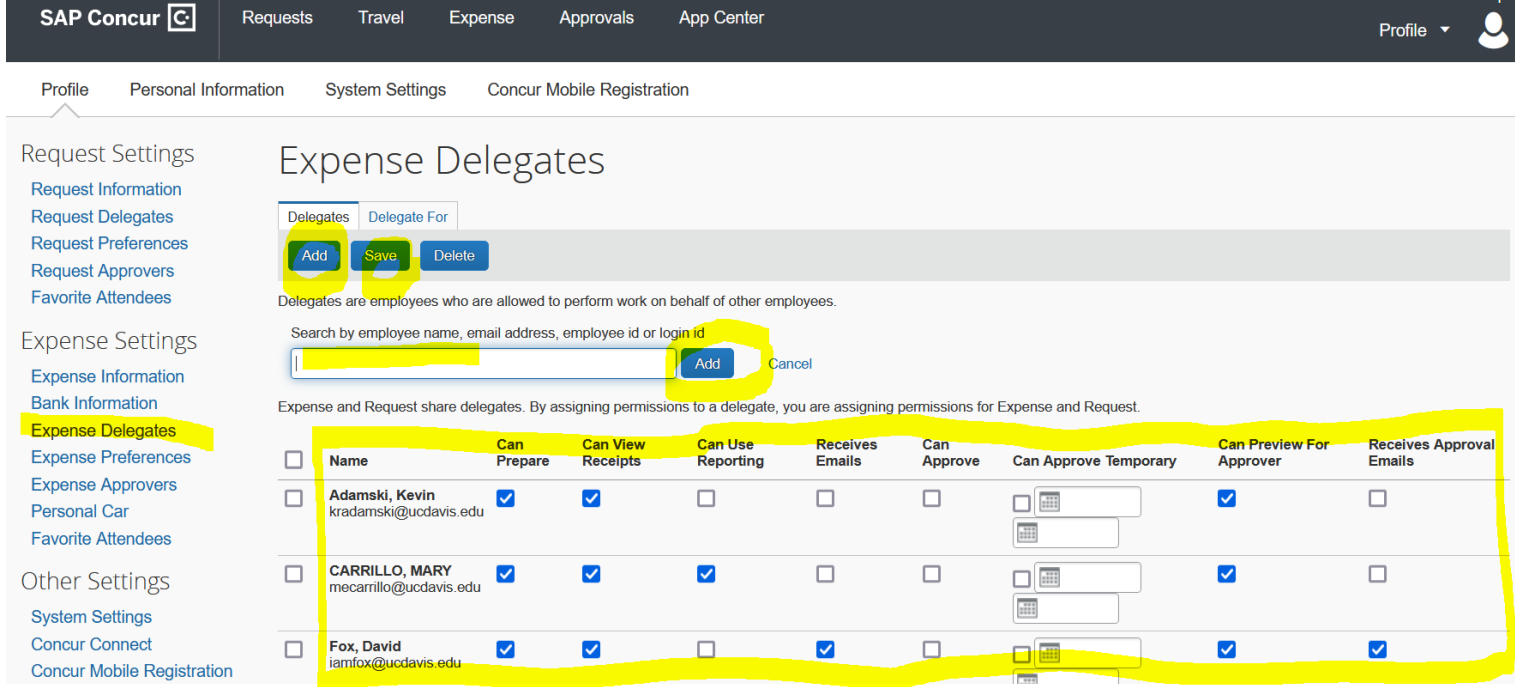